# ウォッチドック基板取付 マニュアル (ArsproutDIY キット2用)

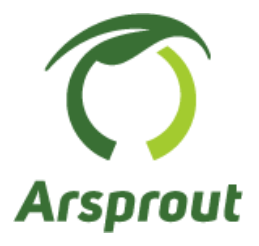

Ver 1.0

#### 【改定履歴】

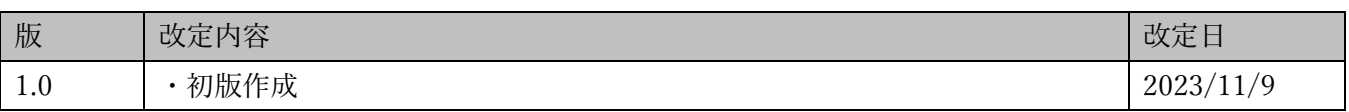

## 且次

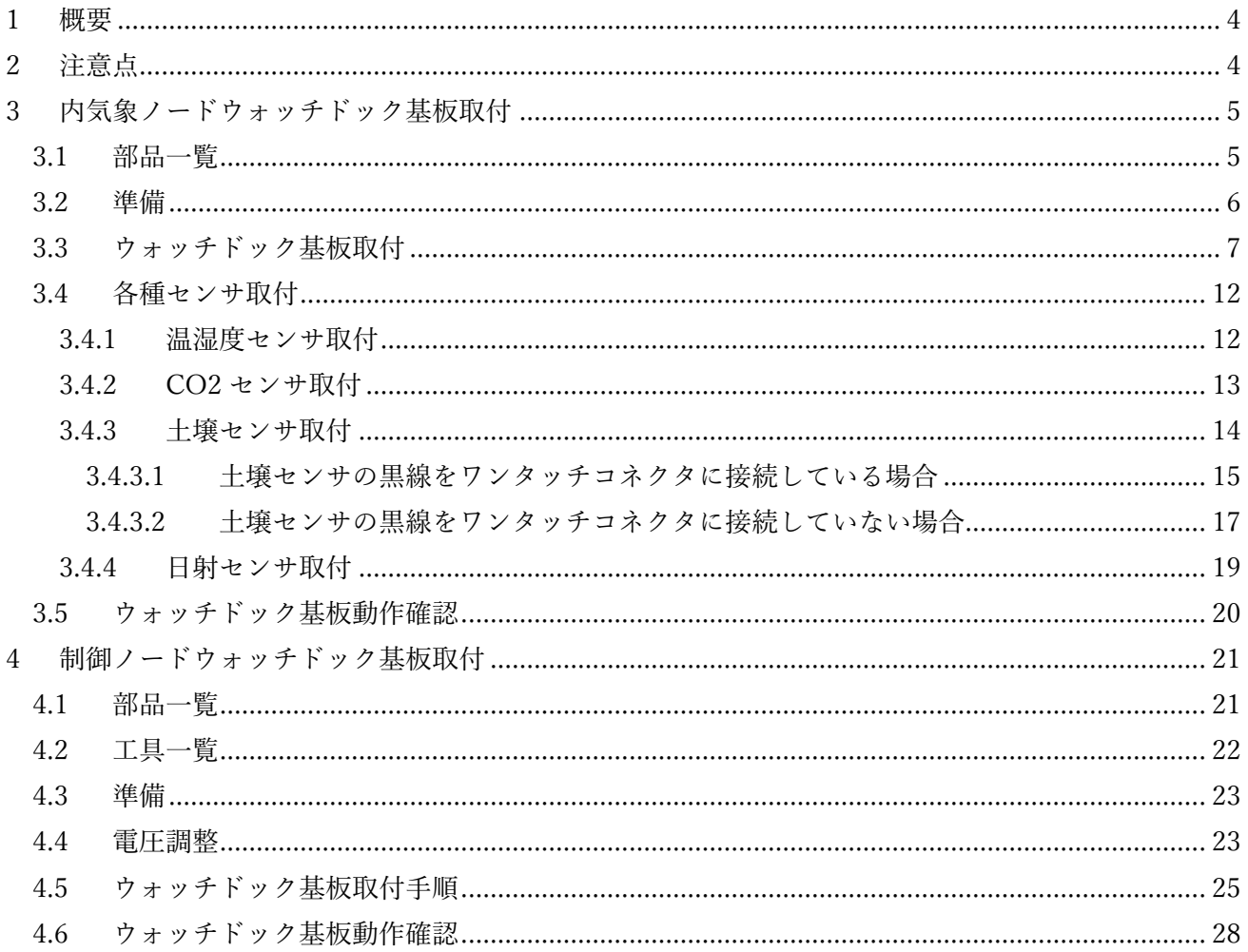

<span id="page-3-0"></span>1 概要

本マニュアルは ArsproutDIY キット2内気象ノード(以降、内気象ノード)、ArsproutDIY キット2制 御ノード(制御ノード)にウォッチドック基板を取り付ける手順を示します。 ※本マニュアルは、旧モデル ArsproutDIY キット(はんだ付け版)には対応しておりません。

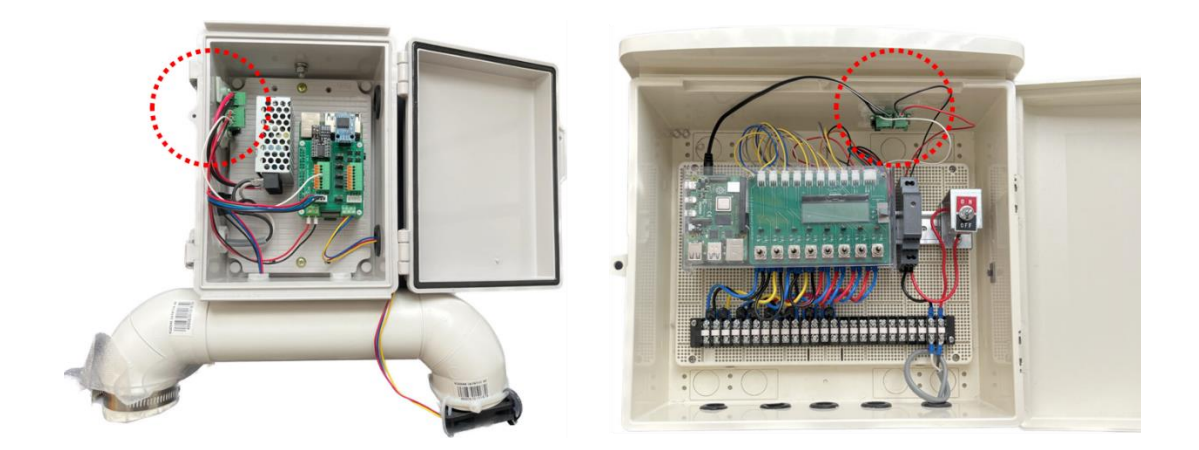

#### <span id="page-3-1"></span>2 注意点

ウォッチドック基板を動作させるには Arsprout Pi (ver1.8.0 以上)が必要です。UECS-Pi では動作しま せん。UECS-Pi から ArsproutPi へファームウェアアップデートする場合は、設定ファイルの移行がで きない為、全設定を再設定する必要があります。ご注意ください。

内気象ノードにウォッチドック基板を取り付ける場合、内気象ノード専用基板の交換が必須です。ウォ ッチドック基板と内気象ノード専用基板 V3 をセットでご注文ください。

制御ノードでウォッチドック基板を動作させるには、電源(HDR-15-5)の電圧調整が必要となる為、 直流電圧が計測可能な電圧計をご用意ください。電圧調整が難しい場合は、電圧調整済みの電源 (HDR-15-5)を別途ご購入ください。

なお、代理店を通さずご購入された電源はサポート対象外となります。ご注意ください。

#### <span id="page-4-0"></span>3 内気象ノードウォッチドック基板取付

ArsproutDIY キット2内気象ノードにウォッチドック基板を取り付ける場合、内気象ノード専用基板の 交換が必須です。ウォッチドック基板と内気象ノード専用基板 V3 をセットでご注文ください。

#### <span id="page-4-1"></span>3.1 部品一覧

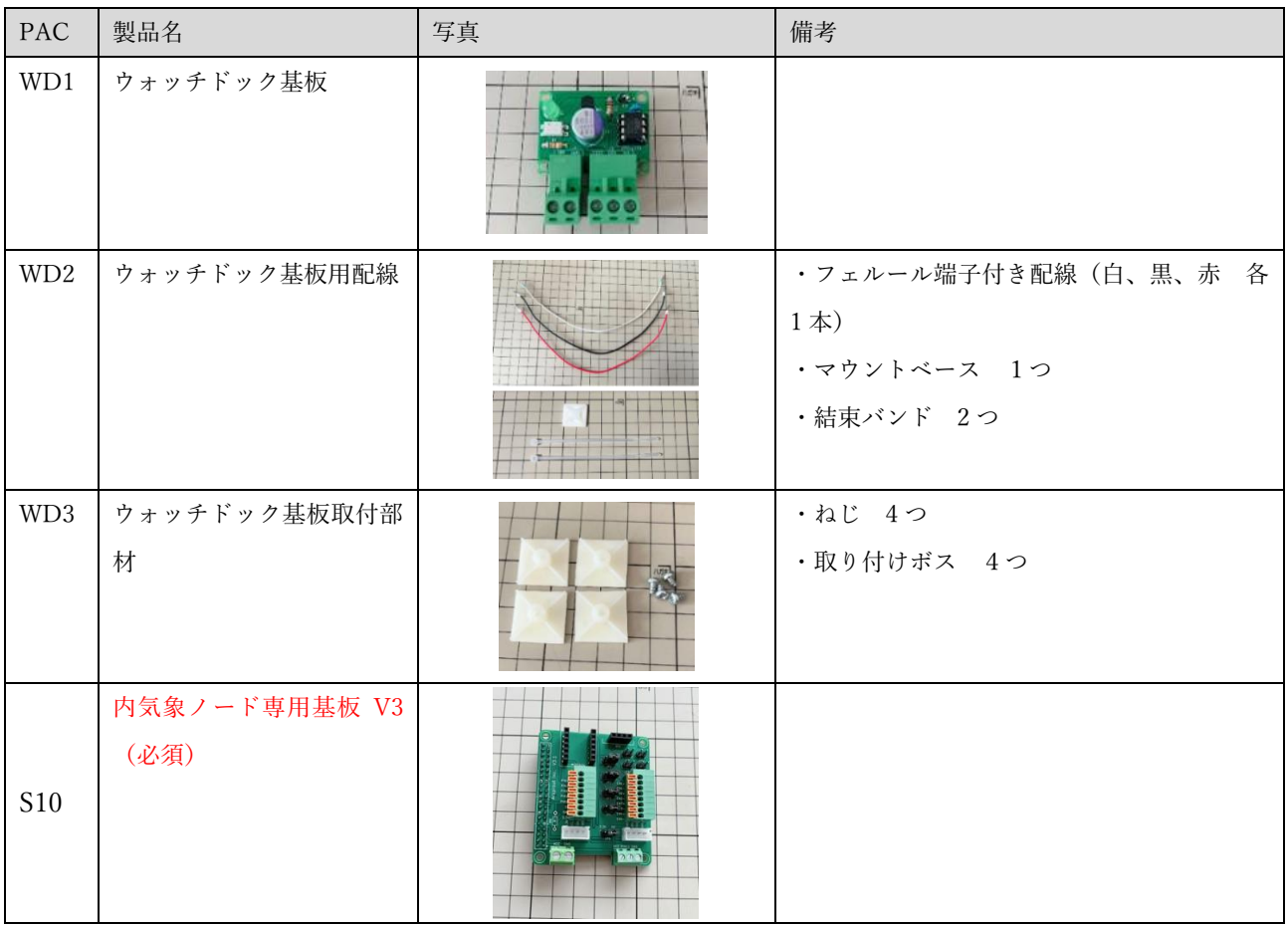

#### <span id="page-5-0"></span>3.2 準備

作業開始前に必ず設定ファイルを取得し、PC に保存してください。設定ファイルのバックアップ取得後、 ノードの電源を OFF にします。必ず OS 停止後に物理電源を OFF にしてください。OS 停止せずに物理 電源を OFF にすると SD カード故障の原因となります。ご注意ください。

設定ファイルの取得、OS 再起動の手順については以下資料を参照してください。

Arsprout トラブルシュートガイド 「設定ファイル、ログの取得」「安全なノード電源停止」参照 https://www.arsprout.co.jp/archive/doc/#troubleshoot

#### <span id="page-6-0"></span>3.3 ウォッチドック基板取付

内気象ノード専用基板からセンサコネクタ、配線等を全て取り外します。取り外した部品は紛失しない 様にご注意ください。

ADC モジュール(①)、RTC モジュール(②)を取り外します。 温湿度センサコネクタ (3) を取り外し、ファンの配線(4) を取り外します。 CO2 センサコネクタ(⑤)を取り外します。 日射センサ配線(⑥)、土壌センサ配線(⑥)を取り外します。(JP5、6、7、8にジャンパピン(⑦)が 付いている場合は取り外します。)

電源用配線を取り外します。(⑧)

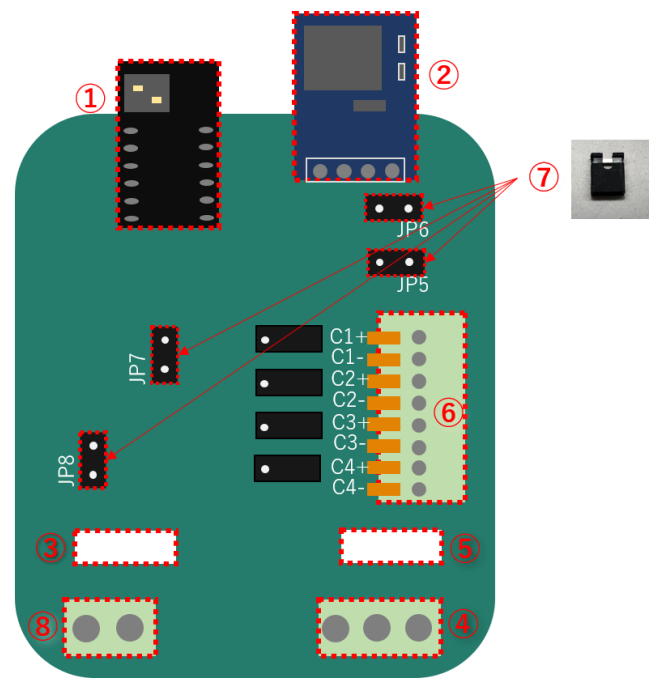

温湿度センサ等のコネクタを取り外す際は、コネクタを上に引っ張り取り外します。ラジオペンチがあ ると便利です。ターミナルブロックから配線を取り外す際は、オレンジの爪をドライバ等で下に押して 配線を取り外してください。端子台から配線を取り外す際は、上部ねじを回して配線を取り外してくだ さい。

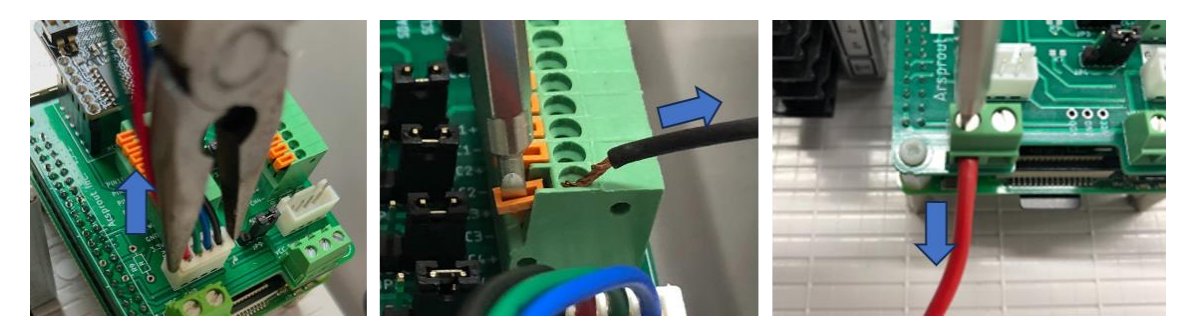

7 / 28

内気象ノード専用基板を取り換える

内気象ノード専用基板の四隅のねじを取り外し、内気象ノード専用基板 V3 (S10)へ取り換えます。

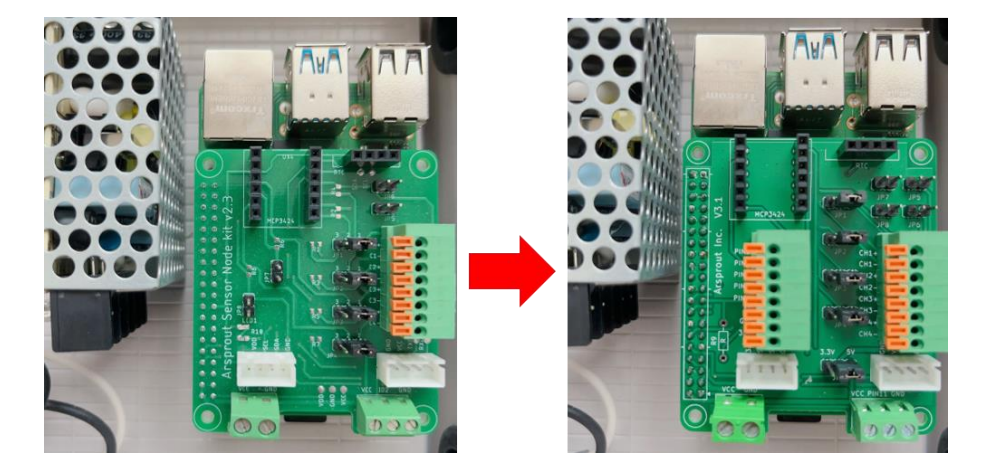

内気象ノード専用基板は下の Raspberry Pi 基板と端子で接続されています。内気象ノード専用基板を上 に押して、端子間に少し隙間を作ると取り外しやすくなります。取り外す際は、内気象ノード専用基板を 曲げないようご注意ください。

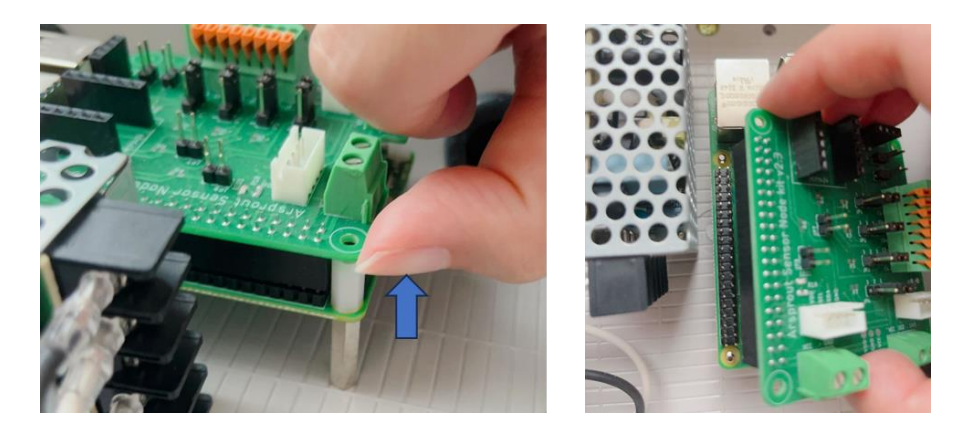

取り換えた後は、Raspberry Pi 基板と隙間なく接続されていることを確認し、四隅をねじ留めしてくださ  $V_{\alpha}$ 

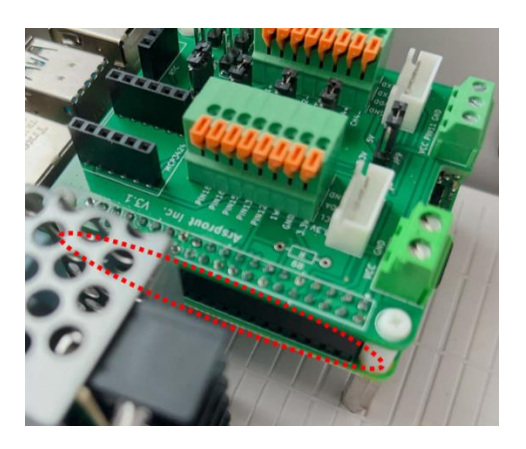

ADC モジュール(1)、RTC モジュール(2) を取り付けます。隙間なく接続されていることを確認 してください。

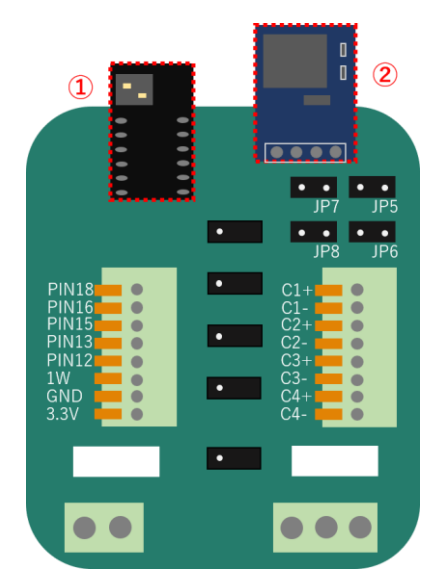

ウォッチドック用配線(WD2)を内気象ノード専用基板に取り付けます。 黒コードを GND、赤コードを VCC へ接続します。白コードはターミナルブロックの PIN13 へ接続し ます。軽く線を引っ張っても取れないことを確認してください。

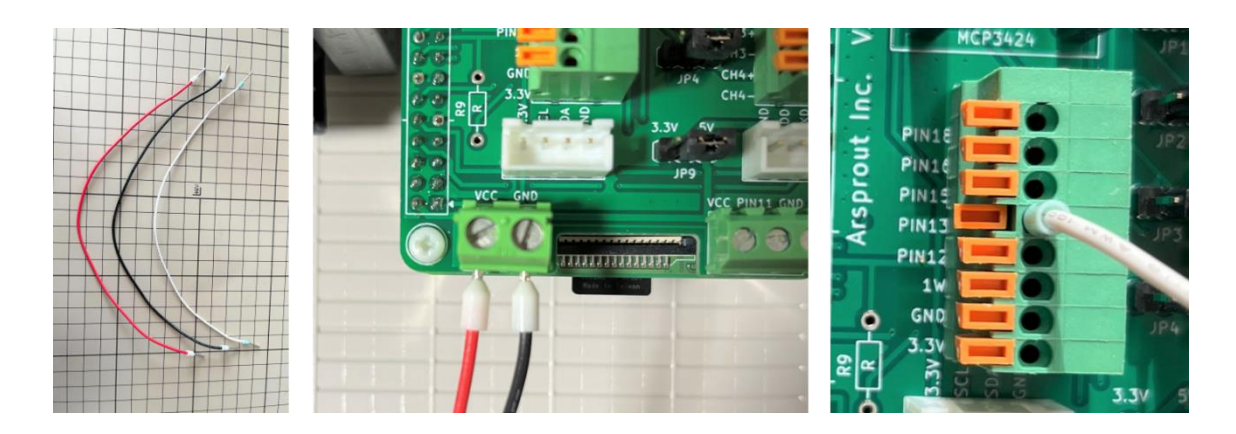

ウォッチドック基板(WD1)に取り付けボス(WD3)をねじ留めします。

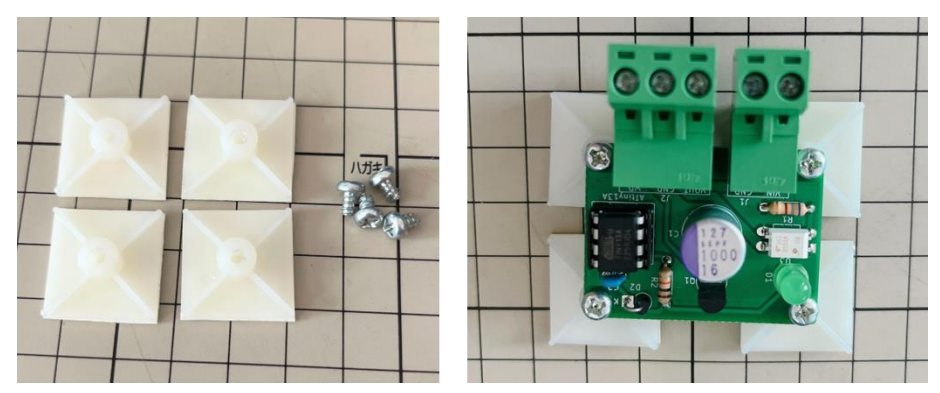

内気象ノード専用基板に結線した、白コード、赤コード、黒コードをウォッチドック基板に以下の通り 結線します。軽く線を引っ張っても取れないことを確認してください。

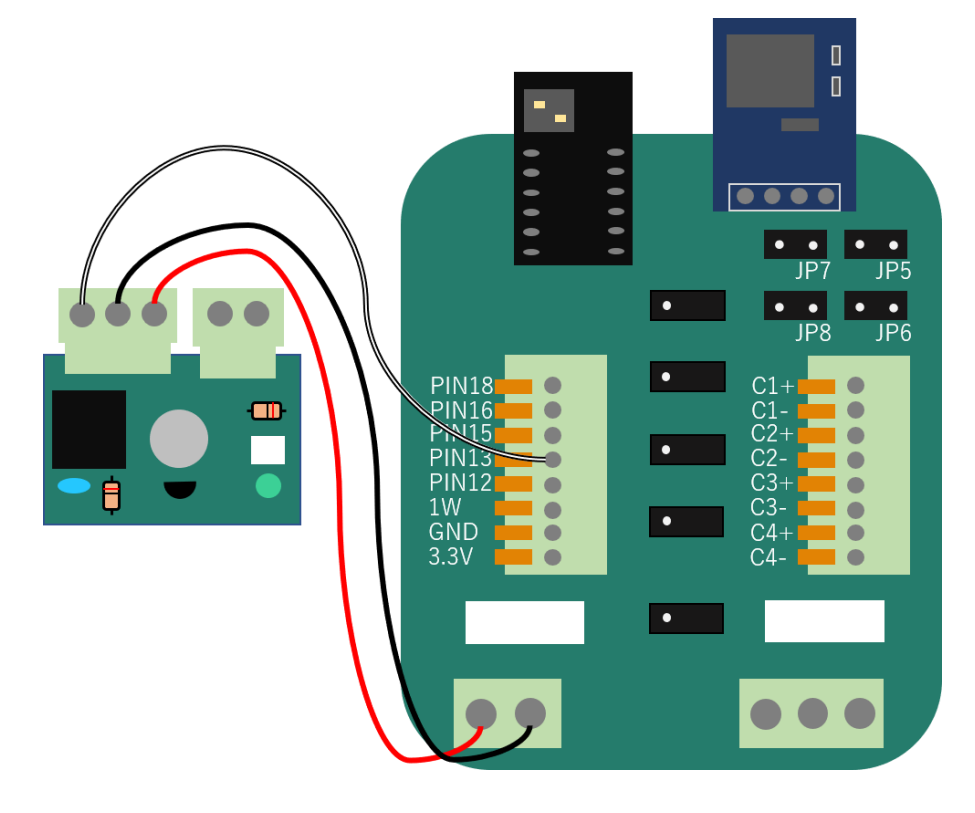

スイッチング電源から延びる赤コードと黒コードを以下の通り接続します。軽く線を引っ張っても取れ ないことを確認してください。

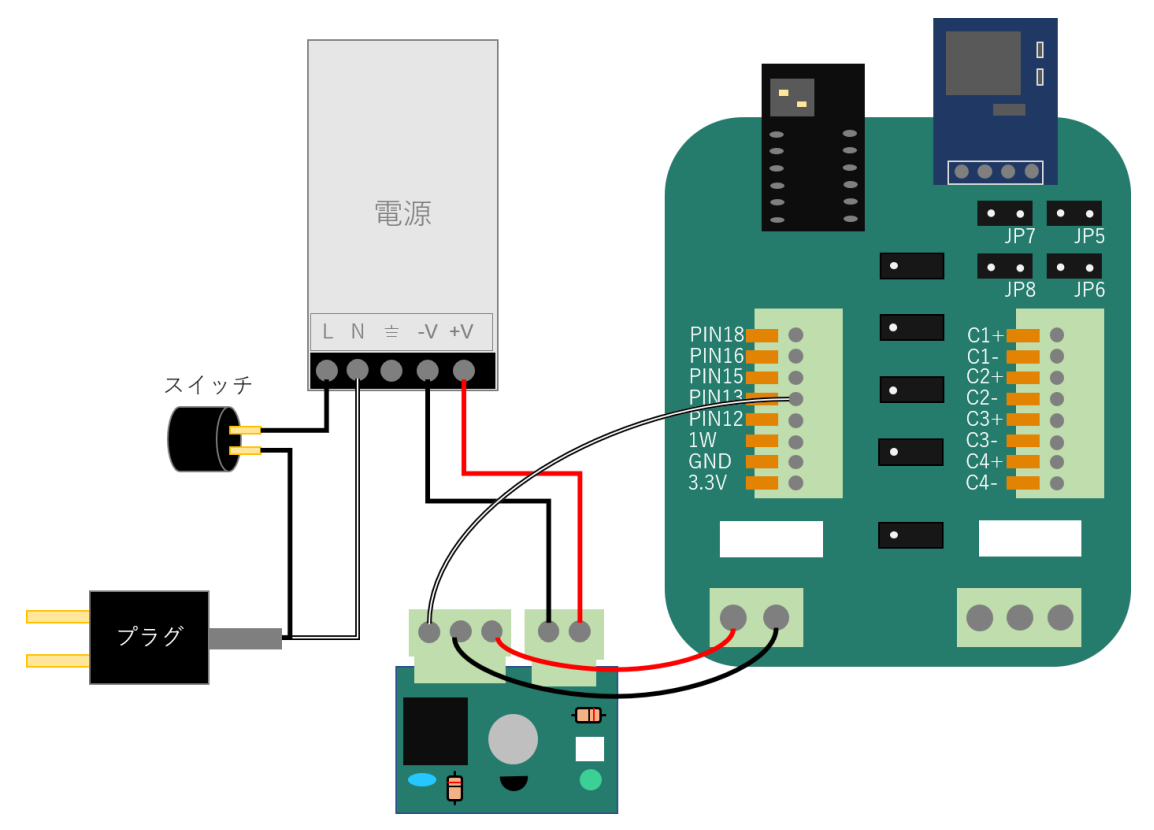

取り付けボス裏の保護シールを剥がし、プラボックスの内側側面へ固定します。プラボックスの蓋を閉 じても干渉しないような位置に固定してください。配線類は邪魔にならないように適当にマウントベー ス、結束バンド(WD2)でまとめてください。

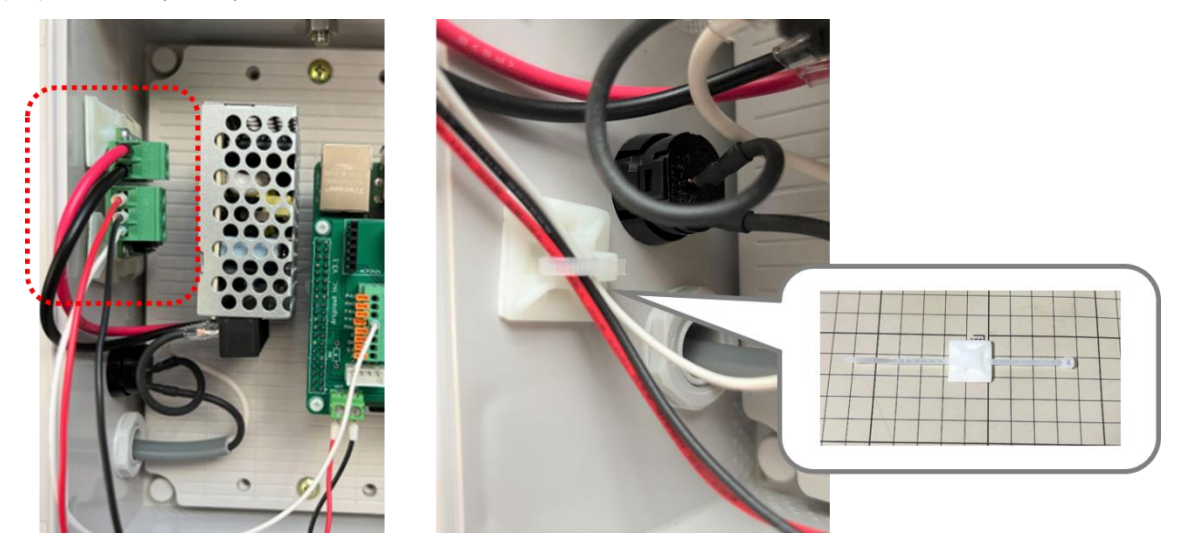

<span id="page-11-0"></span>3.4 各種センサ取付

取り外した各センサ配線を元に戻します。 各センサ配線を元に戻した後は、ウォッチドック基板の動作確認([20](#page-19-0)ページ参照)を行ってください。

<span id="page-11-1"></span>3.4.1 温湿度センサ取付

温湿度センサコネクタを取り付けます。 プラボックス下の強制通風筒内から延びる赤緑青黒の 4 本配線を以下の通り接続します。

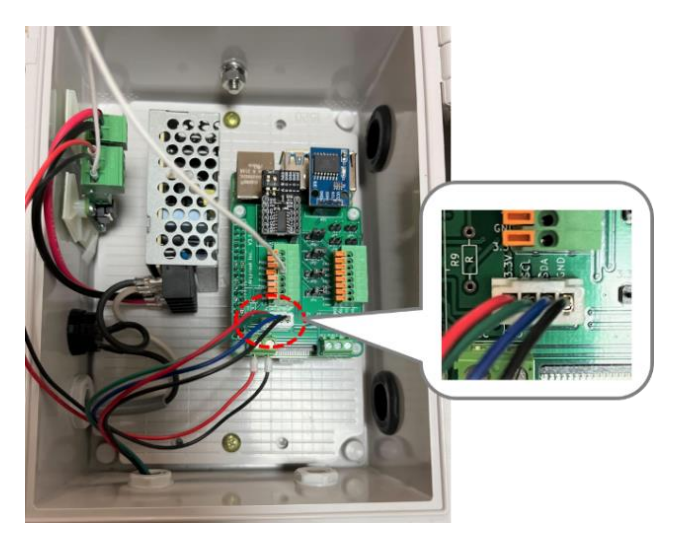

ファン配線を取り付けます。(土壌センサを取り付けている場合はこの作業はスキップしてください。) 強制通風筒に取り付けているファンから延びる配線を内気象ノード専用基板の端子台へ取り付けます。

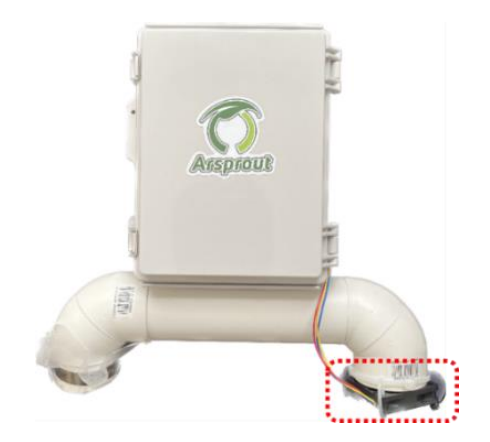

ファン配線は以下の通り結線します。

ファン配線は 3 本(赤、黄、青)の物と、2 本(赤、黒)の物があります。お手元にあるファンの配線 を確認してください。

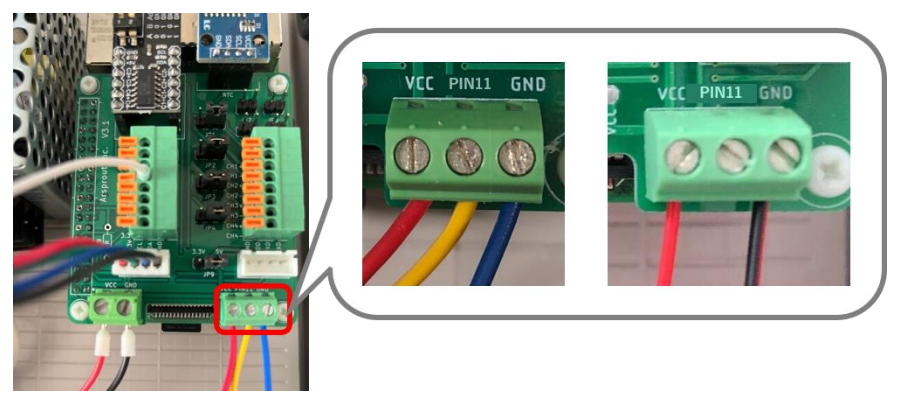

<span id="page-12-0"></span>3.4.2 CO2 センサ取付

CO2 センサコネクタを取り付けます。

内気象ノード本体の背面のプラボックスから延びる黒赤緑青の 4 本配線を以下の通り接続します。

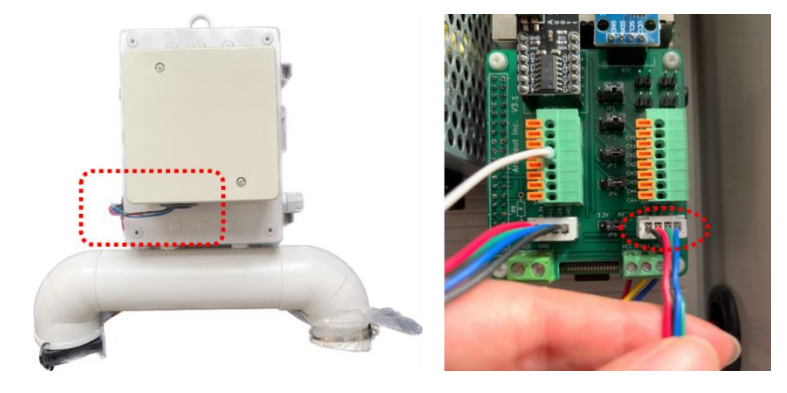

<span id="page-13-0"></span>3.4.3 土壌センサ取付

土壌センサ配線を取り付けます。

土壌センサ配線の黒と灰色の識別に注意してください。光沢の無い方を「灰色」として判断してくださ い。(光沢のある方が黒)

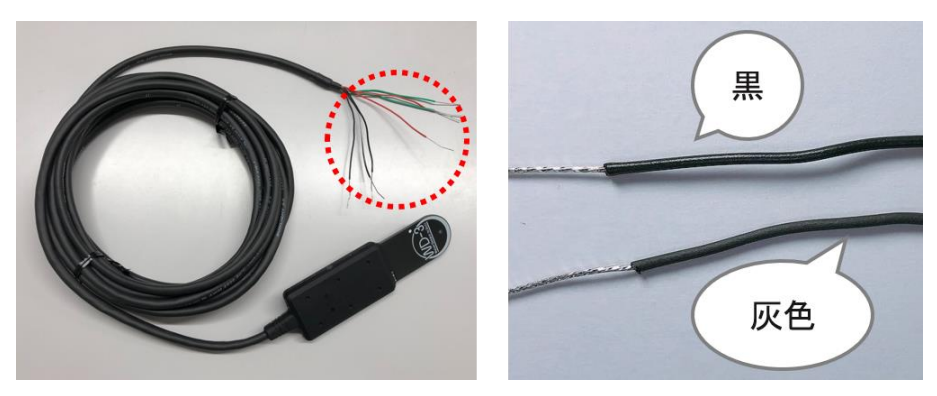

土壌センサの黒線にワンタッチコネクタに接続している場合、接続していない場合で取り付け方法が異 なります。

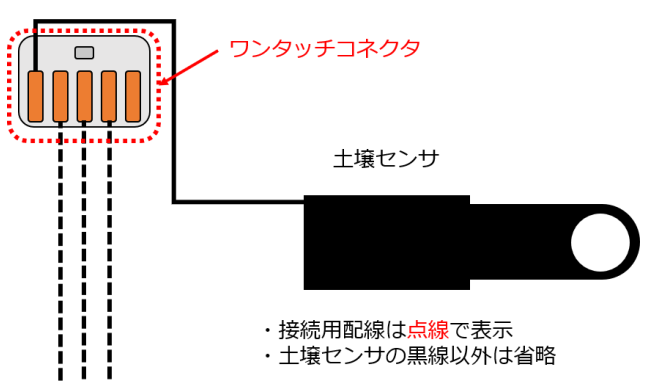

土壌センサの黒線をワンタッチコネクタに接続している場合は、[15](#page-14-0) ページを参照してください。 土壌センサの黒線をワンタッチコネクタに接続していない場合は、[17](#page-16-0) ページを参照してください。 <span id="page-14-0"></span>土壌センサの黒白線を C1+、緑線を C2+、緑白線を C3+に接続します。土壌センサの黒線とワンタッ チコネクタで結線している黒色の接続用配線 3 本は、C1-、C2-、C3-に接続します。

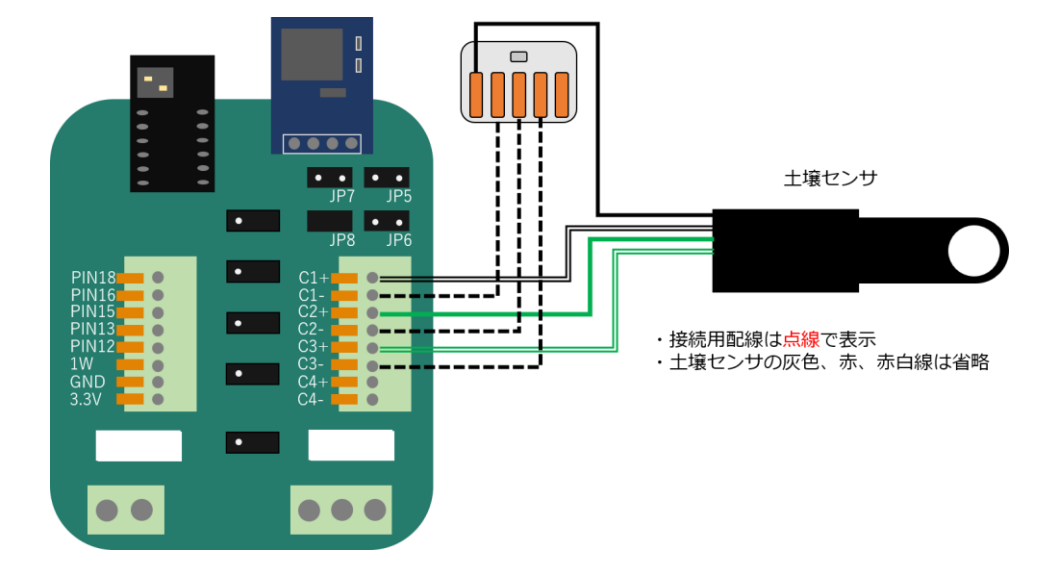

ファン配線を以下の通り接続します。

ファン配線は 3 本(赤、黄、青)の物と、2 本(赤、黒)の物があります。お手元にあるファンの配線 を確認してください。各配線を軽く引っ張り取れないことを確認してください。

【ファン配線 3 本版】

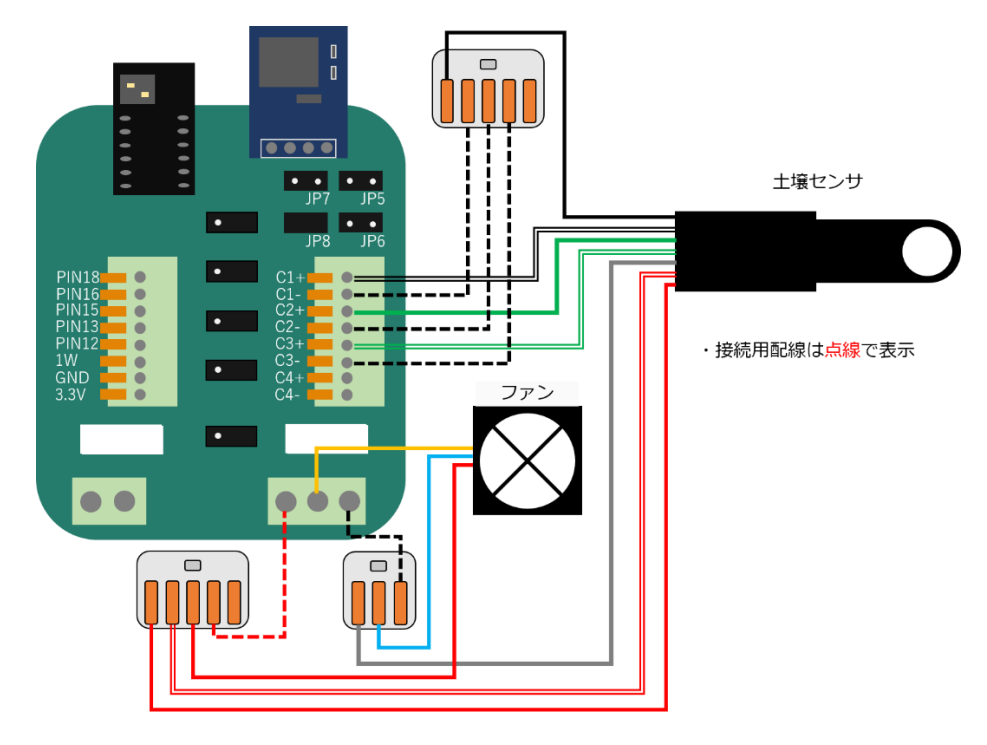

【ファン配線 2 本版】

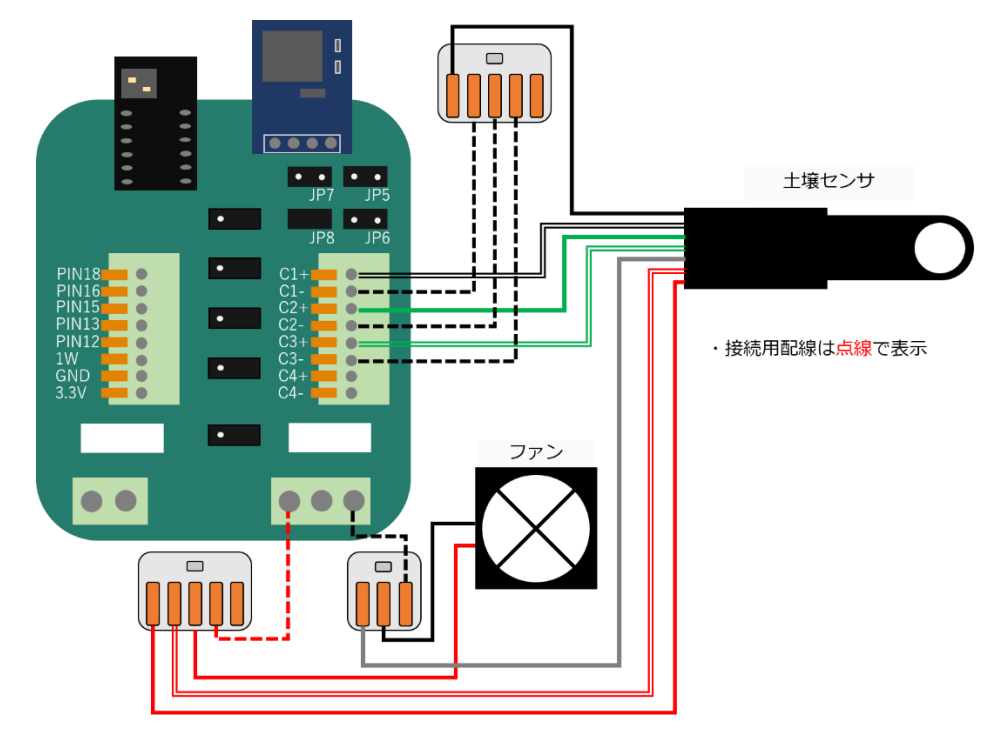

<span id="page-16-0"></span>3.4.3.2 土壌センサの黒線をワンタッチコネクタに接続していない場合

土壌センサの白黒線を C1+、黒線を C1-、緑線を C2+、灰色線を C2-、緑白線を C3+へ接続します。 JP5、JP6、JP7 にジャンパピンを差します。ジャンパピンは隙間が空かない様に差し込んでください。

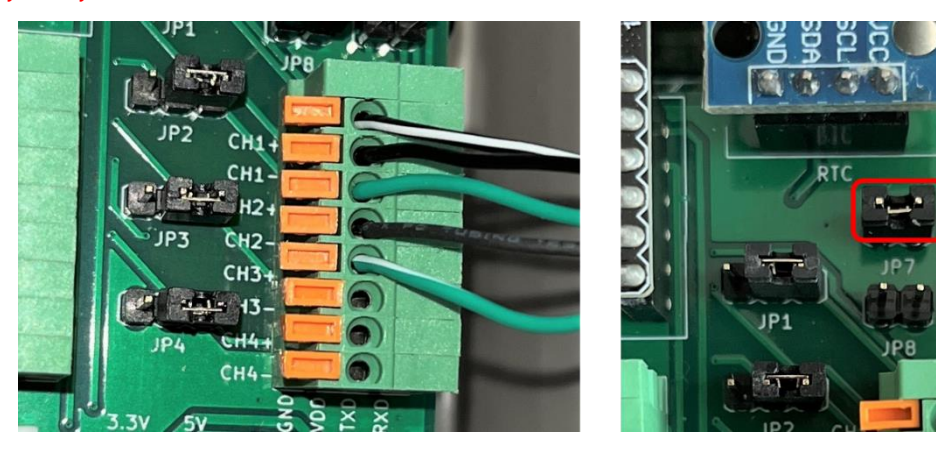

ファン配線を以下の通り接続します。

ファン配線は 3 本(赤、黄、青)の物と、2 本(赤、黒)の物があります。お手元にあるファンの配線 を確認してください。各配線を軽く引っ張り取れないことを確認してください。

【ファン配線 3 本版】

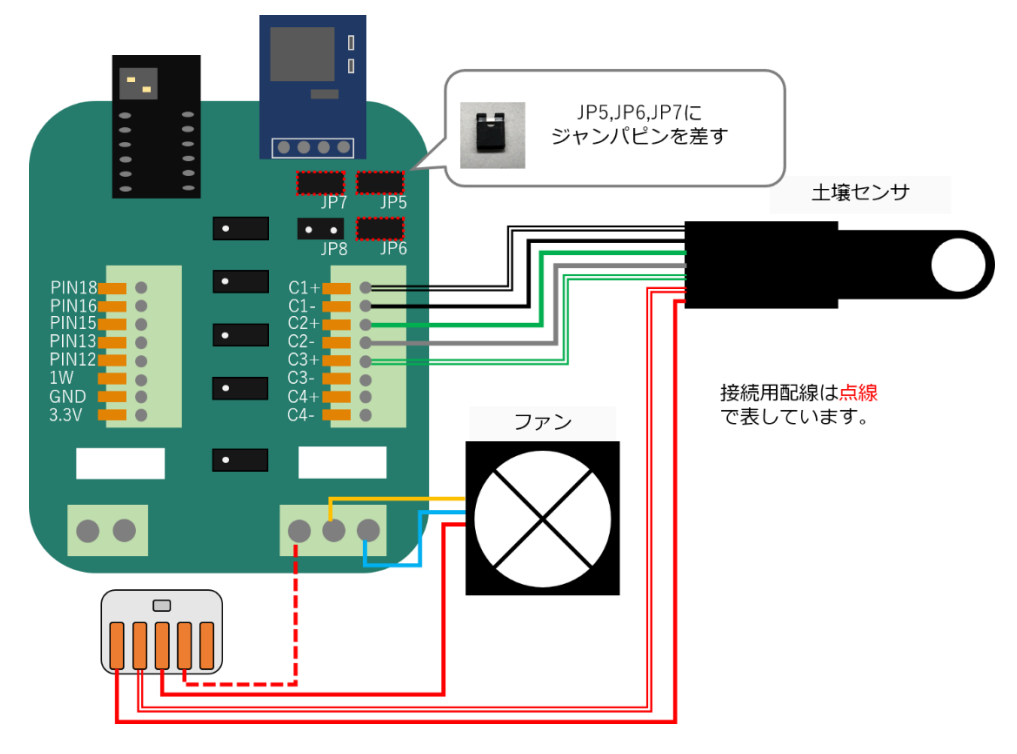

【ファン配線 2 本版】

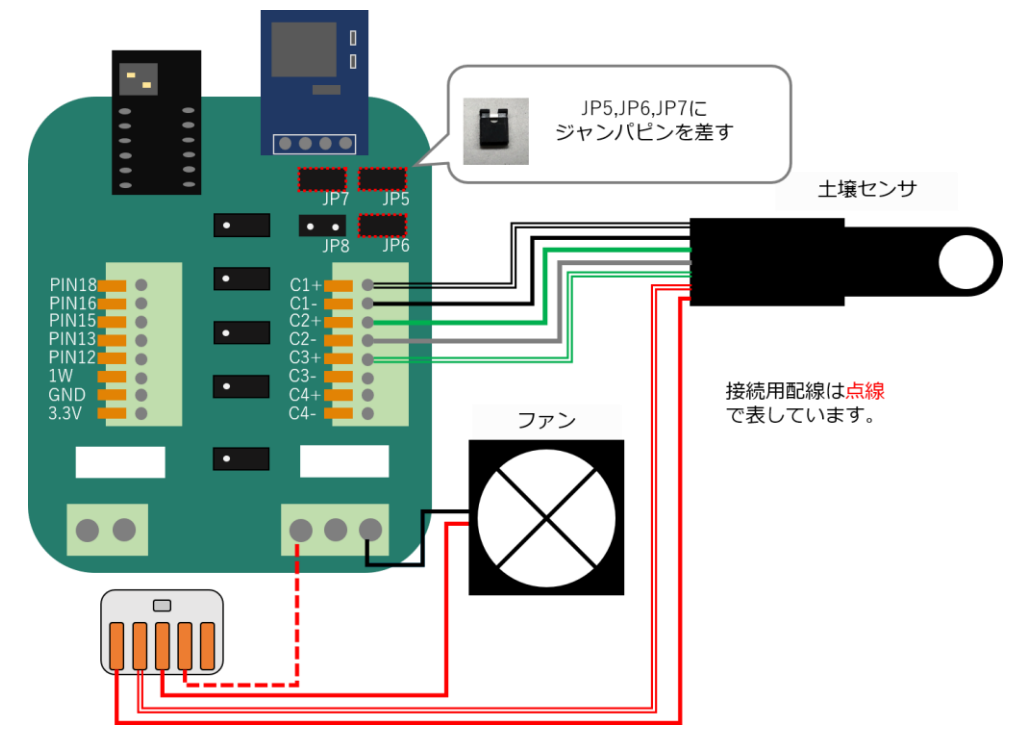

18 / 28

<span id="page-18-0"></span>3.4.4 日射センサ取付

日射センサ配線を取り付けます。

日射センサ配線はワンタッチコネで接続用配線(赤、黒)に接続されています。接続用配線の赤線を C4+、黒線を C4-へ接続します。JP8へジャンパピンを差します。

※2022 年 5 月以降ジャンパピンを付属するように変更になりました。それ以前の日射センサにはジャ ンパピンは同封されておりません。

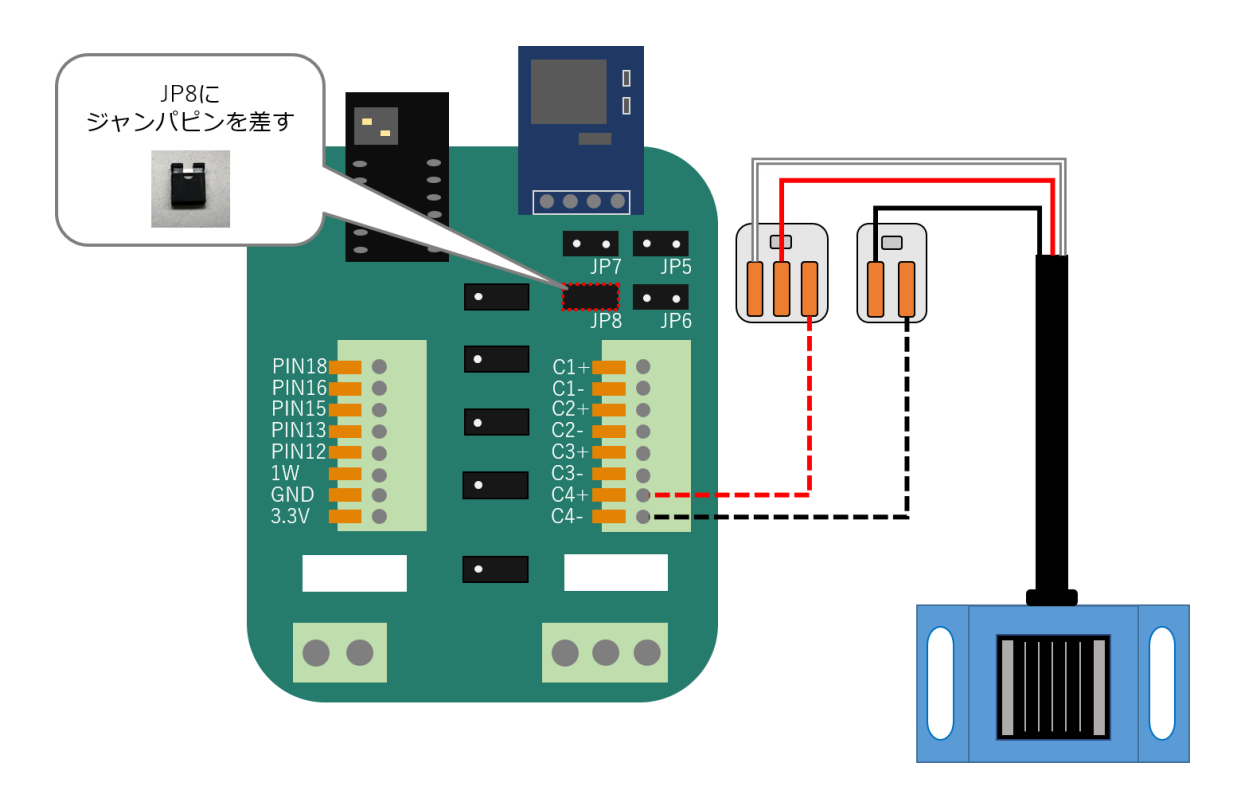

#### <span id="page-19-0"></span>3.5 ウォッチドック基板動作確認

ノードの物理電源を ON にして、ウォッチドック基板の動作確認を行います。

ArsproutDIY キット 2/キット 3 初期設定マニュアル(ArsproutPi 編)参照 https://www.arsprout.co.jp/archive/doc/#softwareSetup

上記マニュアルの「ウォッチドック基板の動作確認(ArsproutDIY キット3のみ)」を実行してくださ い。

#### 【注意】

ウォッチドック基板を動作させるには Arsprout Pi (ver1.8.0 以上)が必要です。UECS-Pi では動作しませ ん。Arsprout Pi のバージョンが古い場合は、ファームウェアのアップデートを行ってください。

Arsprout トラブルシュートガイド 「ファームウェアアップデート」参照 https://www.arsprout.co.jp/archive/doc/#troubleshoot

<span id="page-20-0"></span>制御ノードでウォッチドック基板を動作させるには、電源(HDR-15-5)の電圧調整が必要となる為、 直流電圧が計測可能な電圧計をご用意ください。電圧調整が難しい場合は、電圧調整済みの電源

(HDR-15-5)を別途ご購入ください。購入後は、電圧未調整の電源と区別がつくように目印をつけて 管理してください。

なお、代理店を通さずご購入された電源はサポート対象外となります。ご注意ください。

<span id="page-20-1"></span>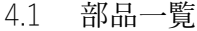

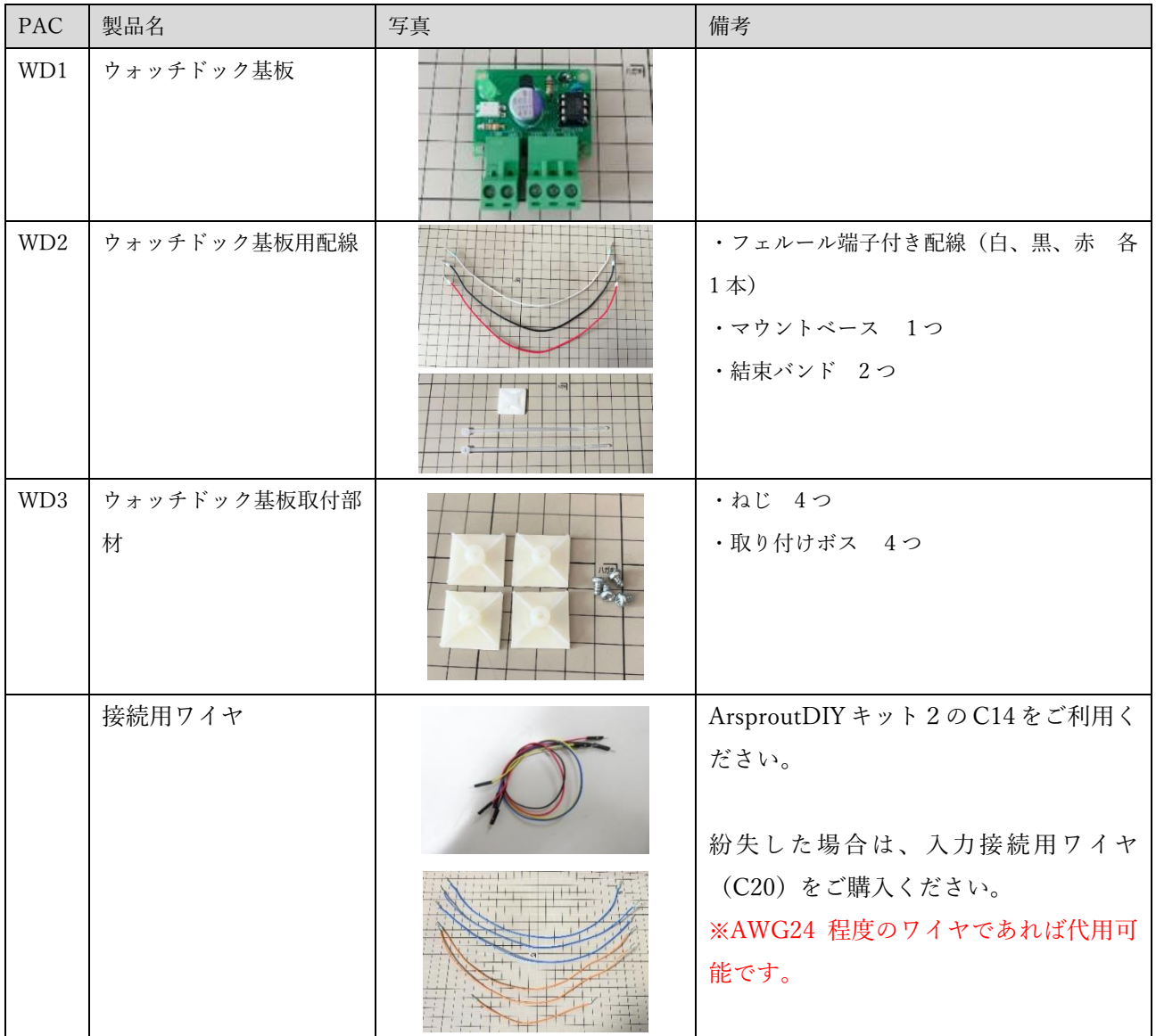

### <span id="page-21-0"></span>4.2 工具一覧

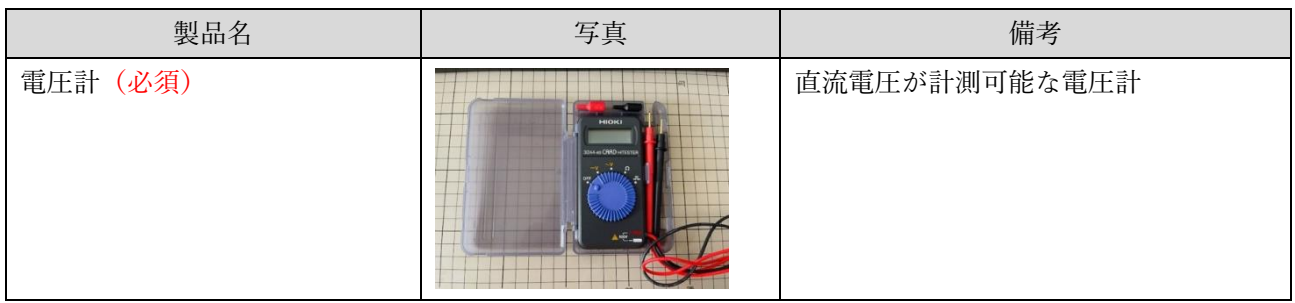

<span id="page-22-0"></span>4.3 準備

作業開始前に必ず設定ファイルを取得し、PC に保存してください。設定ファイルの取得手順については 以下資料を参照してください。

Arsprout トラブルシュートガイド 「設定ファイル、ログの取得」 https://www.arsprout.co.jp/archive/doc/#troubleshoot

<span id="page-22-1"></span>4.4 電圧調整

この作業は、制御ノードと制御機器(天窓、CO2 発生機等)との配線を外して作業してください。

電圧調整前に、電源調整する電源の型番を必ず確認してください。

感雨センサを取り付けている場合、電源アダプタが2つ (HDR-15-5, HDR15-15)付いています。電圧 調整するのは HDR-15-5 です。電源の側面に型番が明記してあります。必ず型番を確認して作業してく ださい。

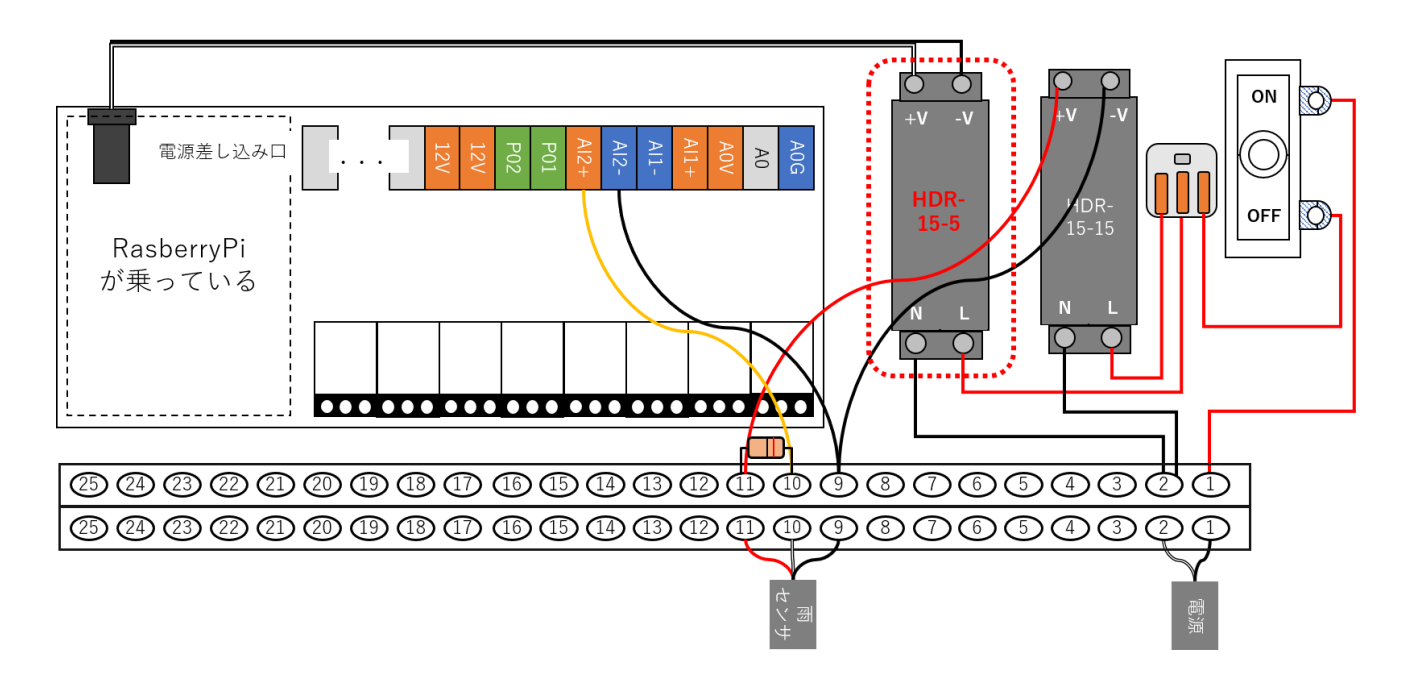

電源(HDR-15-5)の電圧調整を行います。電圧計の使用方法は、お使いの電圧計の取り扱い説明書を ご覧ください。

電圧計を直流モードで起動し、通電状態の電源 (HDR-15-5) のねじ部分にテストリードを接続しま す。プラスとマイナスを間違えないよう電源の印字を確認してください。

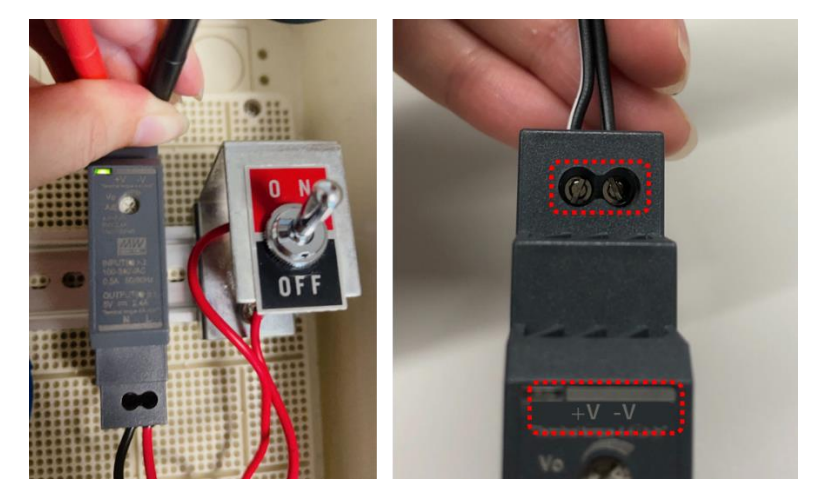

電源(HDR-15-5)の電圧調整ねじをドライバで回して電圧が約 5.2V になるように調整します。(許容 範囲 5.20V~5.25V)調節ねじを右に回すと電圧が大きくなり、左に回すと電圧は小さくなります。電 圧調整ねじを大きく回すと電圧が急変します。故障の原因になりますので、電圧調整ねじは少しずつ回 してください。

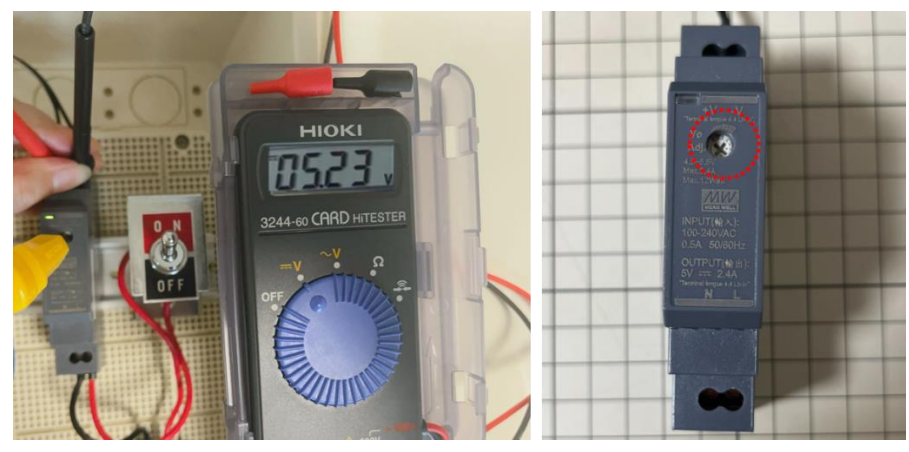

電圧調整が完了後、OS を停止し、物理電源を OFF にしてください。 必ず OS 停止後に物理電源を OFF にしてください。OS 停止せずに物理電源を OFF にすると SD カー ド故障の原因となります。ご注意ください。OS 停止方法は以下資料を参考にしてください。

Arsprout トラブルシュートガイド 「安全なノード電源停止」参考 https://www.arsprout.co.jp/archive/doc/#troubleshoot

<span id="page-24-0"></span>ウォッチドック基板(WD1)に取り付けボス(WD3)をねじ留めします。

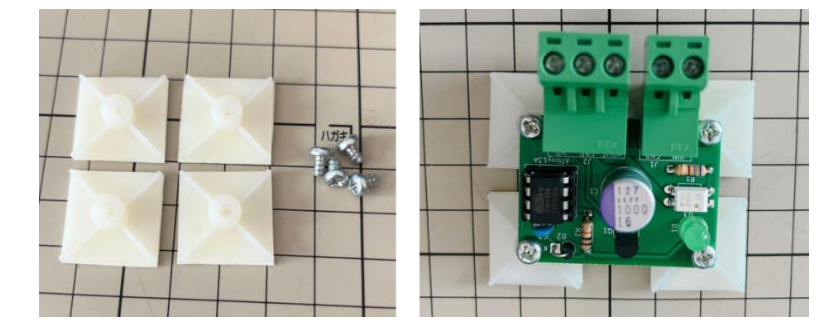

WD2 の白、黒、赤線を以下の通りに結線します。

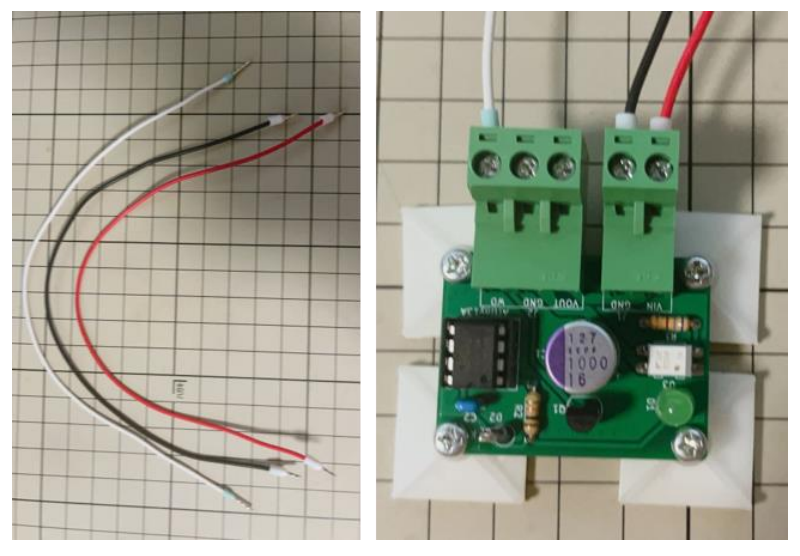

電源 (HDR-15-5) から DC コードを取り外し、以下の通りに結線します。

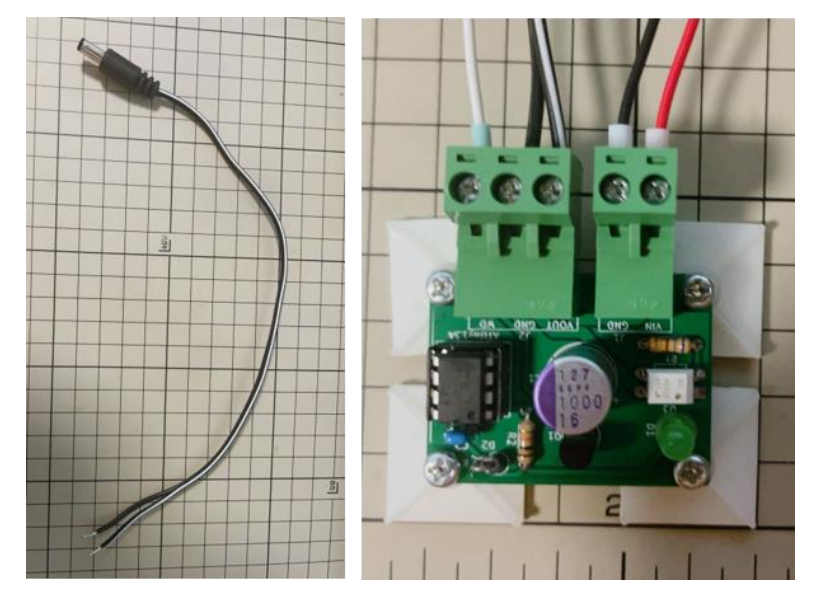

25 / 28

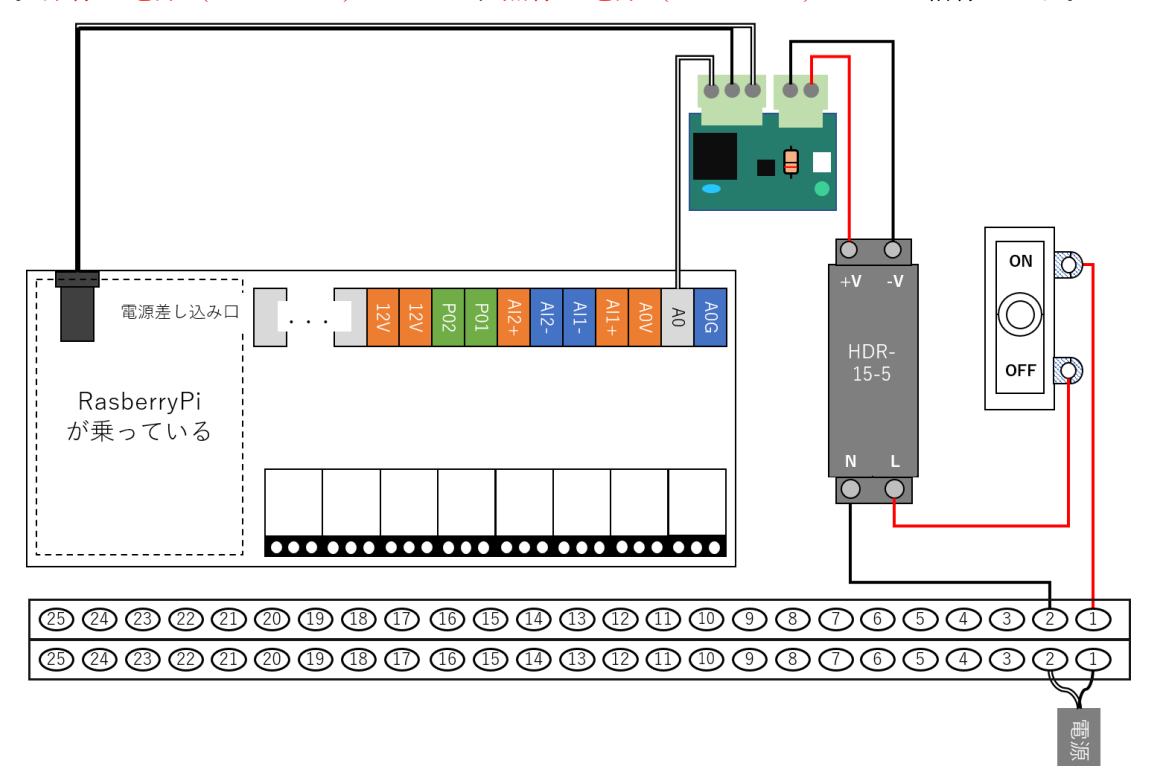

以下の通り、DC コードを Raspberry の電源差込口へ接続します。白線は UniPi ターミナル A0 へ結線 します。赤線は電源 (HDR-15-5) の+V へ、黒線は電源 (HDR-15-5) の-V へ結線します。

UniPi ターミナルの 12V と A0V を接続用ワイヤで結線します。

※C20 の場合はオレンジ短配線を使用してください。C14 の場合はどのワイヤでも構いません。

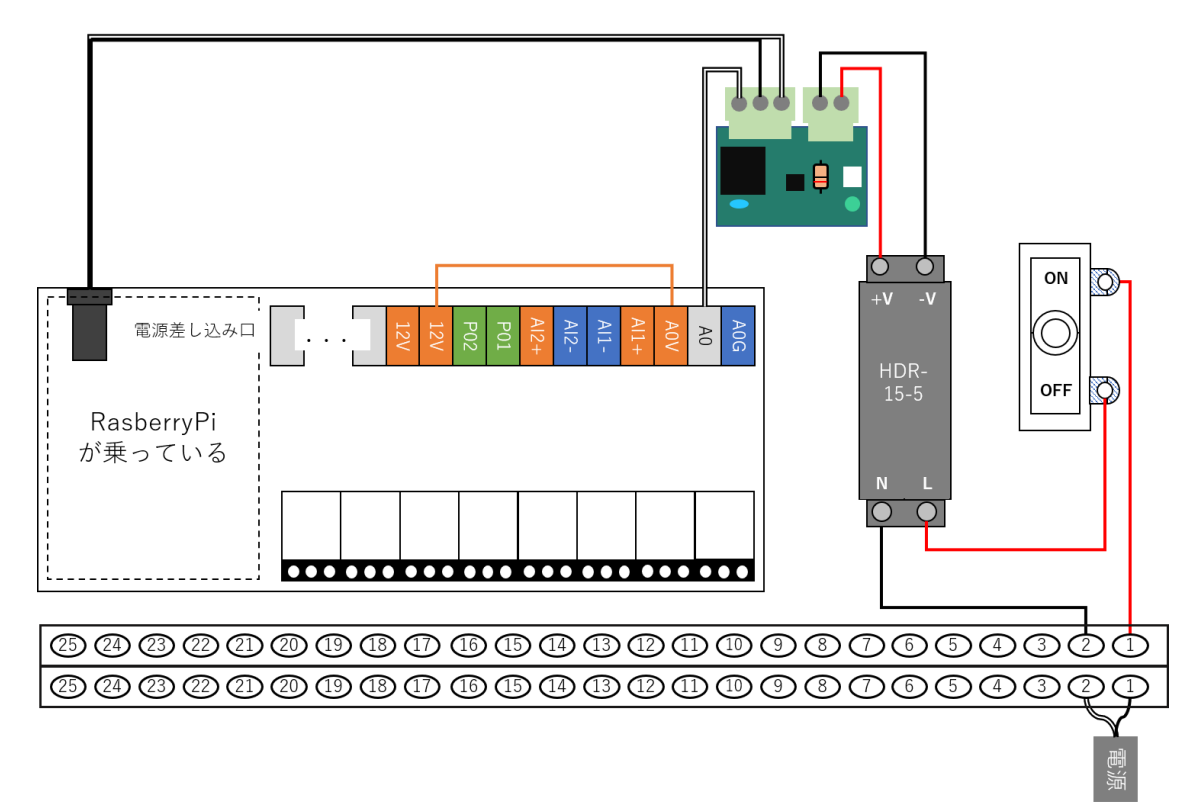

UniPi ターミナル「AI1-」「A0G」と端子台上段右から 8 番目を接続用ワイヤで結線します。 ※C20 の場合は、青配線 2 本を使用してください。C14 の場合はどのワイヤでも構いません。

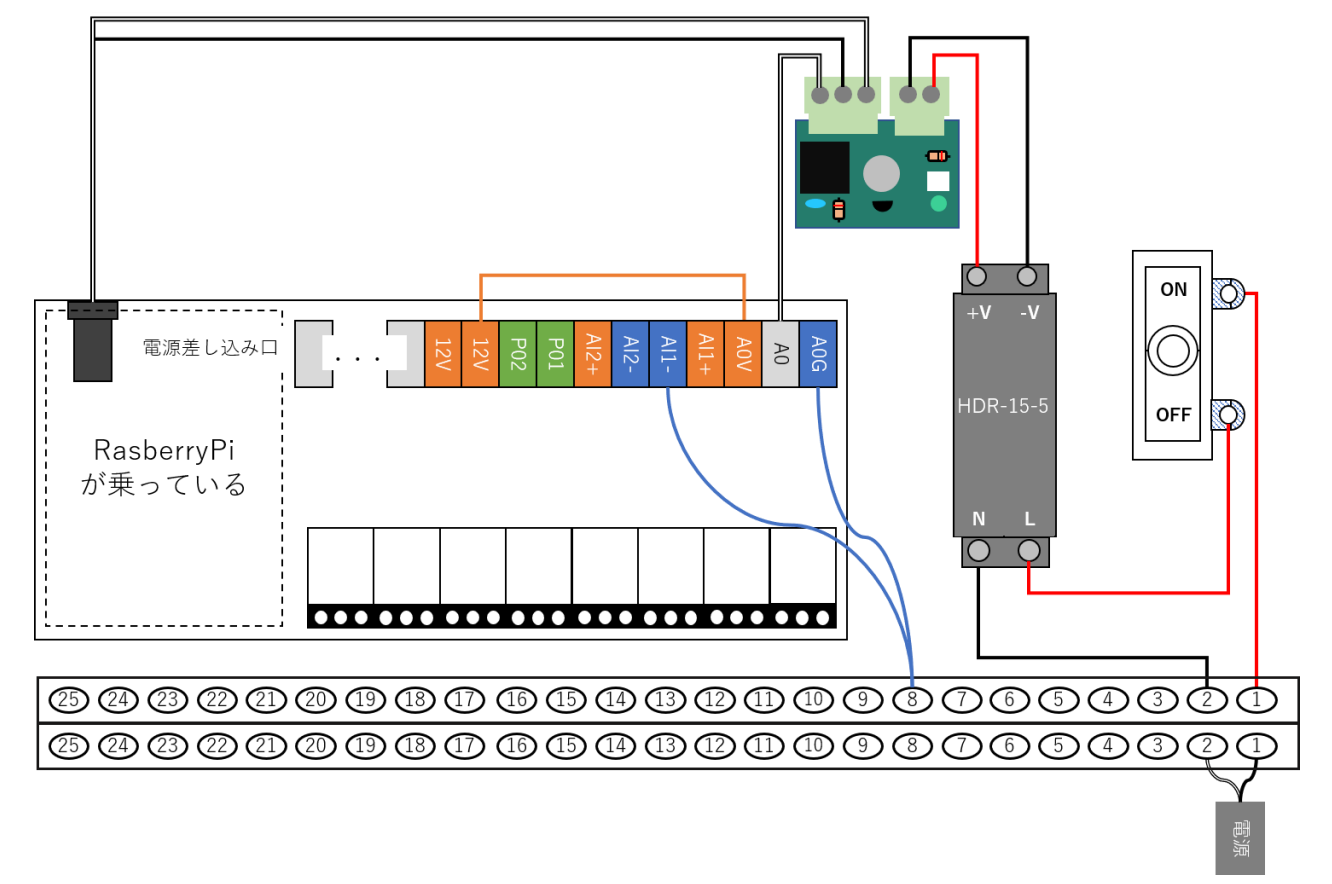

ウォルボックスの内側に、ウォッチドック基板を貼り付けます。マウントベースと結束バンド (WD2) で配線をまとめます。結束バンドの余った部分はニッパなどでカットします。(下図はイメージです。) ※ウォルボックスの蓋を閉めた際、配線を挟まない様な位置に固定してください。

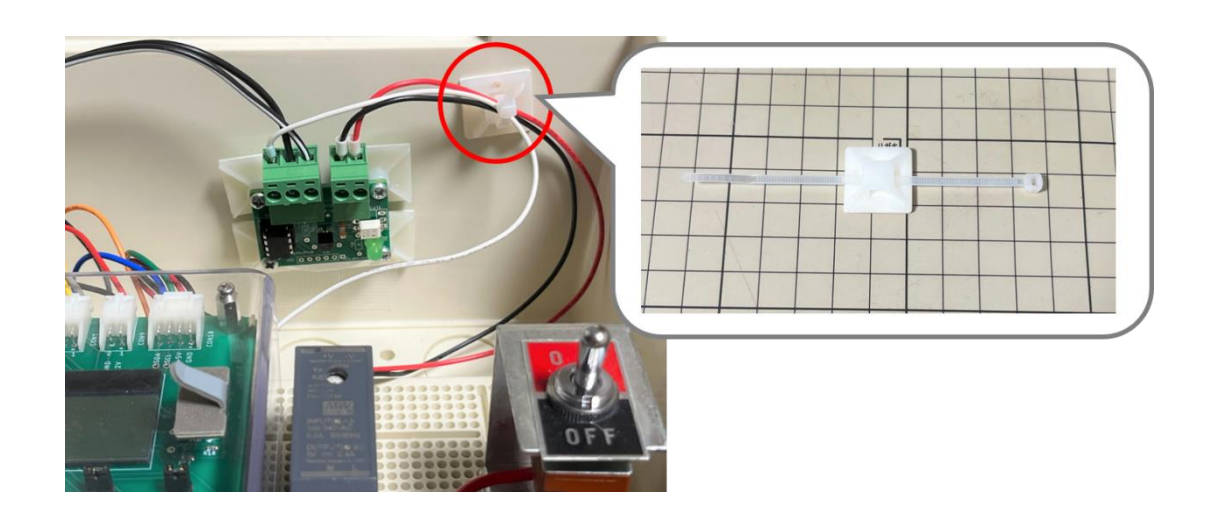

#### <span id="page-27-0"></span>4.6 ウォッチドック基板動作確認

ノードの物理電源を ON にして、ウォッチドック基板の動作確認を行います。

ArsproutDIY キット 2/キット 3 初期設定マニュアル(ArsproutPi 編)参照 https://www.arsprout.co.jp/archive/doc/#softwareSetup

上記マニュアルの「ウォッチドック基板の動作確認(ArsproutDIY キット3のみ)」を実行してくださ い。

#### 【注意】

ウォッチドック基板を動作させるには Arsprout Pi (ver1.8.0 以上)が必要です。UECS-Pi では動作しませ ん。Arsprout Pi のバージョンが古い場合は、ファームウェアのアップデートを行ってください。

Arsprout トラブルシュートガイド 「ファームウェアアップデート」参照 https://www.arsprout.co.jp/archive/doc/#troubleshoot